# **Document Summarizer**

Connected System Plugin for **Appian** 

# **Appian Corporation**

Version 1.0.0

# **Table of Contents**

| Overview                            | 3  |
|-------------------------------------|----|
| Features                            | 3  |
| Connected System Configuration      | 4  |
| Chat Completion Model: OpenAl       | 4  |
| Chat Completion Model: Azure OpenAl | 7  |
| Integration                         | 11 |
| Document Input Type                 | 11 |
| 2. Text Input Type                  | 13 |
|                                     |    |

#### **Overview**

The Document Summarizer Connected System allows developers to get a summary of a document or text with the help of OpenAI services. It allows users to specify the length of the summary with the number of paragraphs and number of sentences per paragraph.

Developers can leverage their document summarization capabilities through Appian by entering the credentials retrieved from either OpenAI or Azure OpenAI Studio into the connected system configuration. This documentation outlines the process of obtaining and inputting these credentials within the Appian platform.

**Note:** This AI Tool can utilize external LLMs such as OpenAI and Azure OpenAI. As with all plug-ins, data sent to these external organizations is subject to the external organization's security policies, procedures, and pricing. Please check with your administrator and your organization's AI policy before sending any sensitive information to external services.

#### **Features**

- Use OpenAI or Azure OpenAI to generate a summary of any document or plain text
- Specify the length of summary with the number of paragraphs and the number of sentences per paragraph

# **Connected System Configuration**

## **Chat Completion Model: OpenAI**

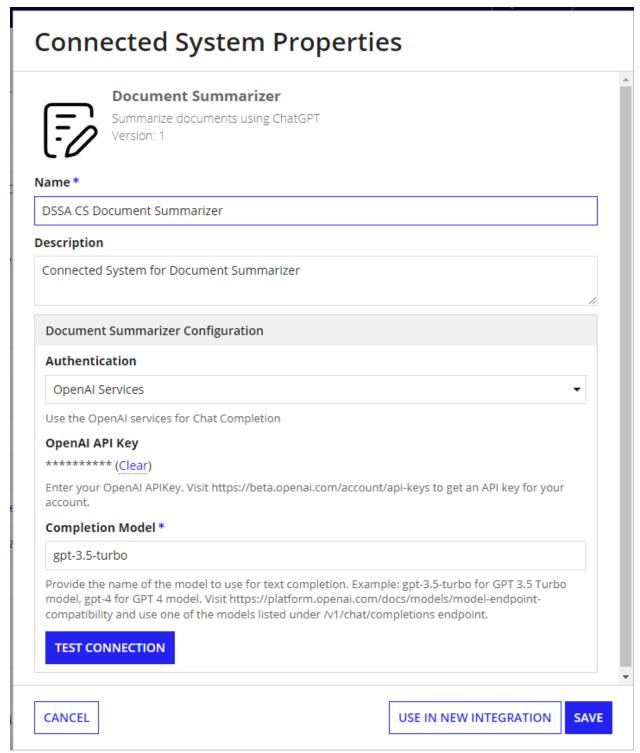

The Document Summarization Connected system with OpenAI authentication requires the following credentials: **OpenAI API Key** and **Chat Completion model**.

To retrieve your OpenAI API Key:

1. Go to the OpenAI console. Make sure that the API keys menu is selected.

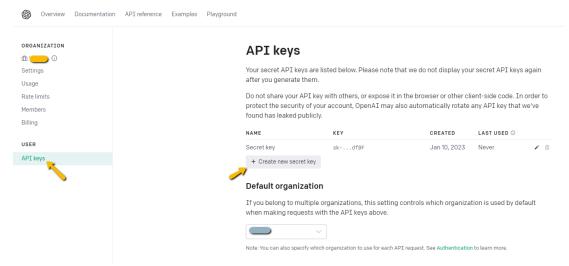

- 2. Click on **Create new secret key** to generate a new API key.
- 3. Copy the value and save it separately as we won't be able to access it again. Paste the API key in the connected system dialog box.

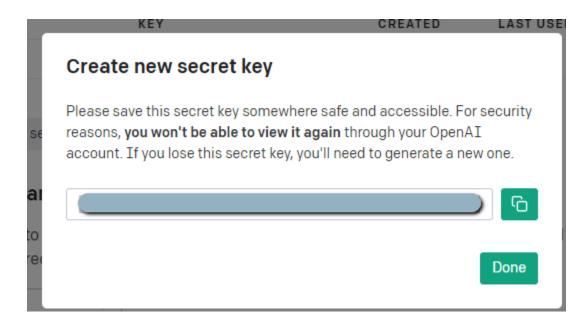

To find the appropriate Chat Completions model:

- Visit https://platform.openai.com/docs/models/model-endpoint-compatibility and use one of the models listed under /v1/chat/completions endpoint. Example: gpt-3.5-turbo for GPT 3.5 Turbo model, gpt-4 for GPT 4 model.
  - a. Each model has unique strengths so try to select the most appropriate for your use. If you would like to prioritize consistency in the size and format of your generated summary, we recommend you use a GPT 4 model. If you need to prioritize speed of generation, GPT 3.5 Turbo might be better suited.

### **Chat Completion Model: Azure OpenAI**

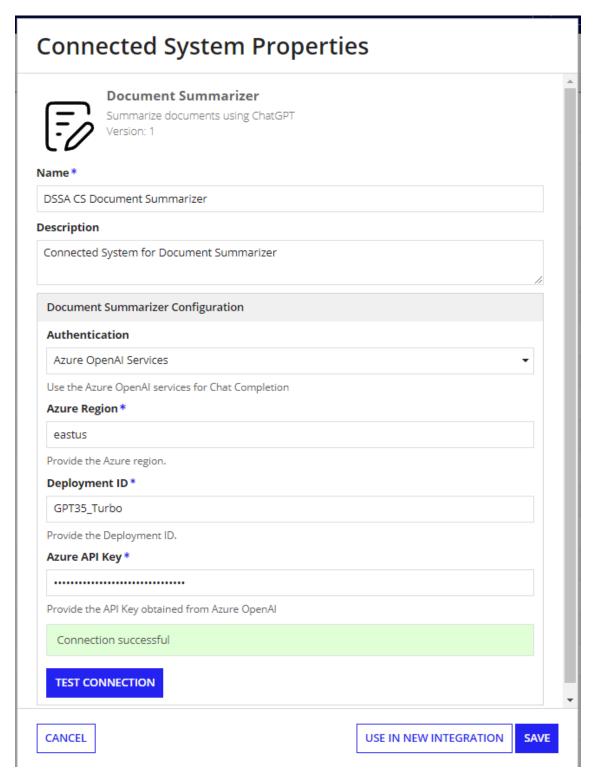

This authentication requires the following credentials: Azure Region, Azure Deployment ID and Azure API Key. Follow these steps to get the Azure credentials.

#### **Set up your Azure OpenAI Account**

1. Navigate to <u>Azure's OpenAI API docs</u> and ensure you have met the listed prerequisites. View the prerequisites by selecting "Quickstarts." If you have not already done so, <u>create an Azure subscription</u>.

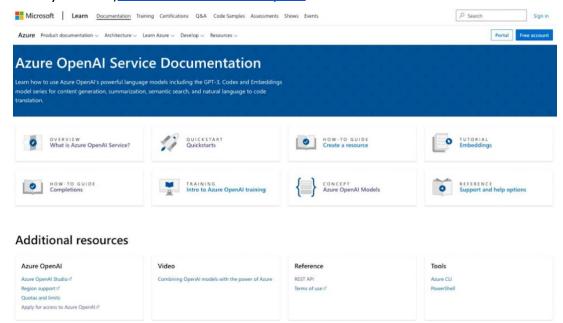

2. Apply for access to Azure OpenAI services by completing the form <a href="here">here</a>. You will need your subscription ID from the previous step.

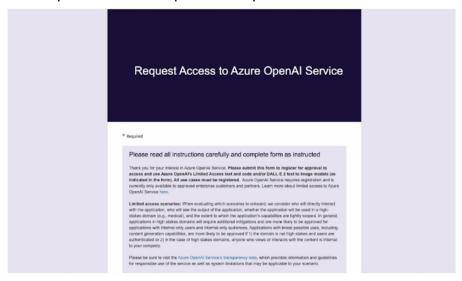

3. Create a service and set your domain name.

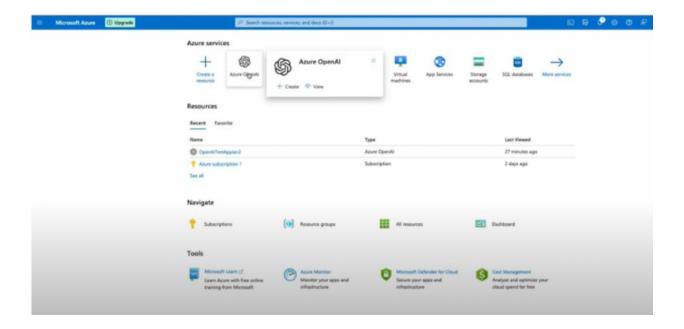

#### **Create and Access API Keys**

4. Within your service, create and access API keys through "Keys and Endpoints" under Resource Management. The "Location/Region" listed in this window will be used as your **Azure Region** in the Connected System configuration.

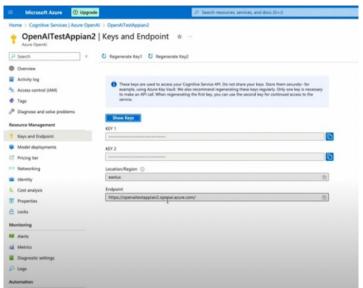

### **Deploy OpenAI Models and Set your Deployment ID**

5. Visit the Azure OpenAI Studio to deploy OpenAI models under your created resource.

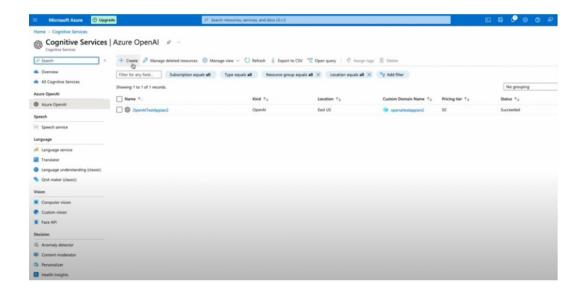

6. Click into your resource to enter the Azure OpenAI Studio. Navigate to "Models" seen as a tab on the left side of the screen. After selecting the best OpenAI Model for your data and use case, deploy your selected chat completions model. The **deployment ID** you create during deployment will be used when configuring your Connected System.

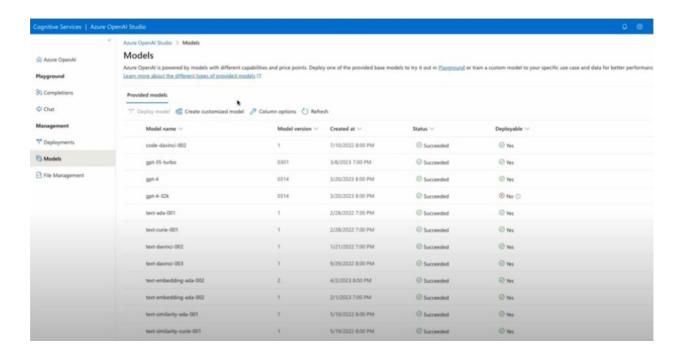

# **Integration**

Get summary of a text or document.

#### ChatGPT Prompt used:

Summarize the following in <5/10/15> sentences from the perspective of < perspective>.

#### Note:

This Integration makes multiple API calls to OpenAI for summarization. Refer the below table for the estimated number of API requests and the request time for documents with varying number of pages.

| SI. No | Pages | Request Time in seconds(On average) | Number of API<br>Requests |
|--------|-------|-------------------------------------|---------------------------|
| 1      | 1     | 7                                   | 1                         |
| 2      | 5     | 20                                  | 3                         |
| 3      | 10    | 18                                  | 5                         |
| 4      | 20    | 29                                  | 7                         |
| 5      | 30    | 34                                  | 19                        |

1. Document Input Type

#### **Inputs:**

**<u>Document To Be Summarized</u>** (Document) - Required - Provide the document from which the entities are extracted.

**Number of Paragraphs**(Number(Integer)) – Optional - Provide the approximate number of paragraphs to be generated. Default:1.

**Number of Sentences**(Number(Integer)) – Optional - Provide the estimated number of sentences to be present in each paragraph in the generated summary. Default:4.

#### Note:

Due to the nature of LLMs, the size of this generated summary can not be guaranteed to match your selected number of sentences and paragraphs. The default is 1 paragraph of 4 sentences

**Perspective**(Text) - Optional - Provide the perspective from which the summary is generated.

#### Example: Software Developer.

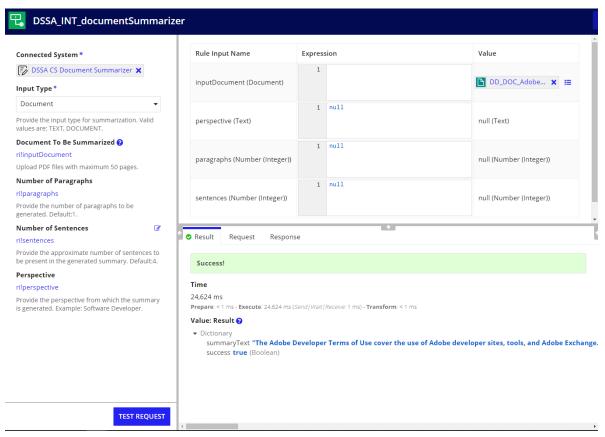

#### **Output:** Dictionary

summaryText: "The terms say that we can't use the Adobe trademarks in a way that makes Adobe look bad or that is not true. We have to follow the rules and laws when using the trademarks. We can only use badges to show off our software, but not on the screen where people use it. If our software works with Adobe services, we have to use the special Adobe sign-in and icons. We can't use the Adobe trademarks in the name or icon of our software, and we can't use similar names or trademarks. Adobe can use our name and trademarks to advertise their services and our software. If we use special tools that are not released yet, we have to follow special rules and give feedback to Adobe. We have to keep secret information secret and not tell anyone else. We have to make sure our software doesn't break any laws or hurt anyone's rights. We have to pay Adobe for any problems that happen because of our software. Either of us can stop using the tools at any time. We have to stop using them if the agreement ends. There are more rules for using the tools with InDesign, Adobe Stock, and other things. We have to follow those rules too.",

```
success: true
```

#### 2. Text Input Type

#### Inputs:

**<u>Text To Be Summarized</u>** (Text) - Required - Provide the text for which summary is to be generated.

**Number of Paragraphs**(Number(Integer)) – Optional - Provide the approximate number of paragraphs to be generated. Default:1.

**Number of Sentences**(Number(Integer)) – Optional - Provide the estimated number of sentences to be present in each paragraph in the generated summary. Default:4.

#### Note:

Due to the nature of LLMs, the size of this generated summary can not be guaranteed to match your selected number of sentences and paragraphs. The default is 1 paragraph of 4 sentences

<u>Perspective</u> (Text) - Required - Provide the perspective from which the summary is generated. Example: Software Developer.

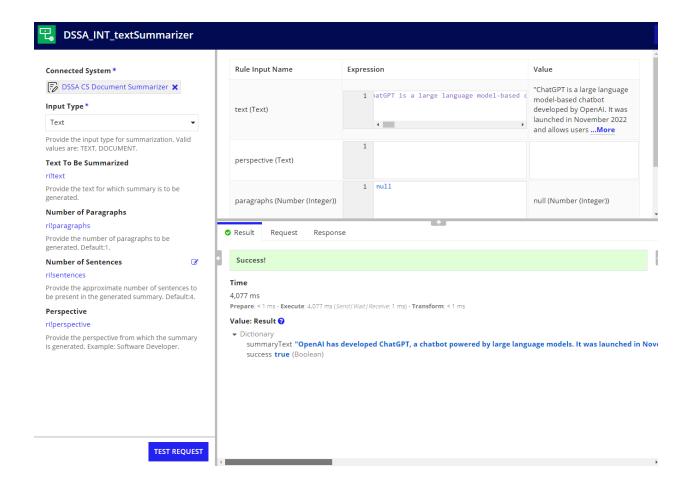

### **Output:** Dictionary

summaryText: "ChatGPT is a chatbot developed by OpenAI that allows users to steer conversations towards their desired length, format, style, level of detail, and language. It is built upon OpenAI's GPT-3.5 and GPT-4 models, which have been fine-tuned for conversational applications using supervised and reinforcement learning techniques. Initially released as a research preview, ChatGPT gained immense popularity and is now operated on a freemium model, with a free tier providing access to the GPT-3.5 version and a paid subscription offering the more advanced GPT-4 version and priority access to new features." & fn!char(10) & fn!char(10) & "By January 2023, ChatGPT had gained over 100 million users, making it the fastest-growing consumer software application in history. This contributed to OpenAI's valuation growing to \$29 billion. The success of ChatGPT prompted competitors like Google, Baidu, and Meta to accelerate the development of their own chatbot products. However, concerns have

been raised about the potential impact of ChatGPT on human intelligence, as well as its potential to enable plagiarism and fuel misinformation." & fn!char(10) & fn!char(10) & "The fine-tuning of ChatGPT involved human trainers who played both the user and AI assistant roles to improve the model's performance. In the reinforcement learning stage, trainers ranked the model's responses from previous conversations to create ""reward models"" used for further fine-tuning. OpenAI also used outsourced workers from Kenya, earning low wages, to label harmful content and train a safety system against such content. This outsourcing partner was Sama, a training-data company based in San Francisco. Initially, ChatGPT used a Microsoft Azure supercomputing infrastructure specifically built for OpenAI, but Microsoft later upgraded it due to the success of the chatbot.",

```
success: true }
```